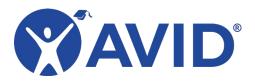

# Nimbus Screenshot

A Screenshot, Annotation, and Screen Recording Tool

<u>Nimbus Screenshot</u> is a free Google Chrome extension that allows you to capture an image from your computer screen and then annotate that image with a robust palette of annotation tools. There are many capture options available. You can capture the entire screen or a portion of the screen, and you can even scroll down and capture a longer webpage than can appear on screen at one time. Nimbus also includes an option to record a video screen cast. Images and videos can be downloaded, saved to online services, or saved in your free Nimbus account, although an account is not required to use this tool.

#### In the Classroom

- Label parts of an image.
- Create visual directions.
- Provide feedback (self or peer).
- Blur out names and data to preserve privacy.
- Take notes on a web page.
- Capture images as research.

### Tool Features

- Capture an image from anything that you can display in a Google Chrome browser.
- Capture various areas (whole page, application window, selected area, and more).
- Record a video screen cast.
- Annotate images with arrows, text, boxes, pen markings, and more.
- Save to Google Drive, Dropbox, or Slack.
- Save the image to a free Nimbus account.
- Download the annotated image or screen cast.
- Print the annotated image.
- Add your own watermark (with free account).

#### Getting Started

• Install the Nimbus Screenshot Chrome extension.

## Helpful URLs

- <u>Nimbus Screenshot Chrome Extension</u> (https://chrome.google.com/webstore/detail/nimbus-screenshotscreen/bpconcjcammlapcogcnnelfmaeghhagj?utm\_source=chrome-ntp-icon)
- <u>Nimbus Website</u> (https://nimbusweb.me/screenshot.php)
- Nimbus Help Page (https://nimbusweb.me/s/share/4196282/063i1t5kiqlf3gcgm5ny)